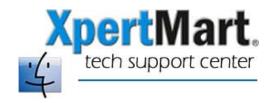

## How to Run XpertMart from a Terminal Screen

XpertMart can be launched by entering commands in a Terminal screen. The Terminal screen stays open as you use XpertMart and records diagnostic information. Often times the best way to understand the nature of a problem is to look at this output in the Terminal screen (which can be copied and saved as a text file).

The Terminal is found by going to Applications and opening the Utilities folder. Once you've opened a Terminal screen, enter the following:

cd /main java –jar XpertMart.jar

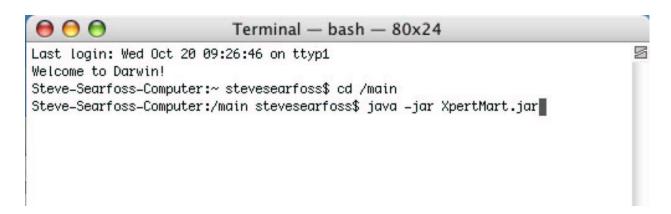

This will launch XpertMart. Do not close the Terminal window since this will also terminate XpertMart.